# BAUINFO-CENTER

Tipps und Tricks #3

## Serienbriefe manuell einrichten

Mit dem Serienbriefmodul des INFOMANAGERS haben Sie die Möglichkeit, Serienbriefe für eine von Ihnen definierte Empfängergruppe manuell zu generieren. Sie interessieren sich zum Beispiel für Lagerhallen und Industriehallen; die Bauart ist Neubau und Sie möchten Serienbriefe für Architekten und Planer mit den entsprechenden Bauobjekten erstellen.

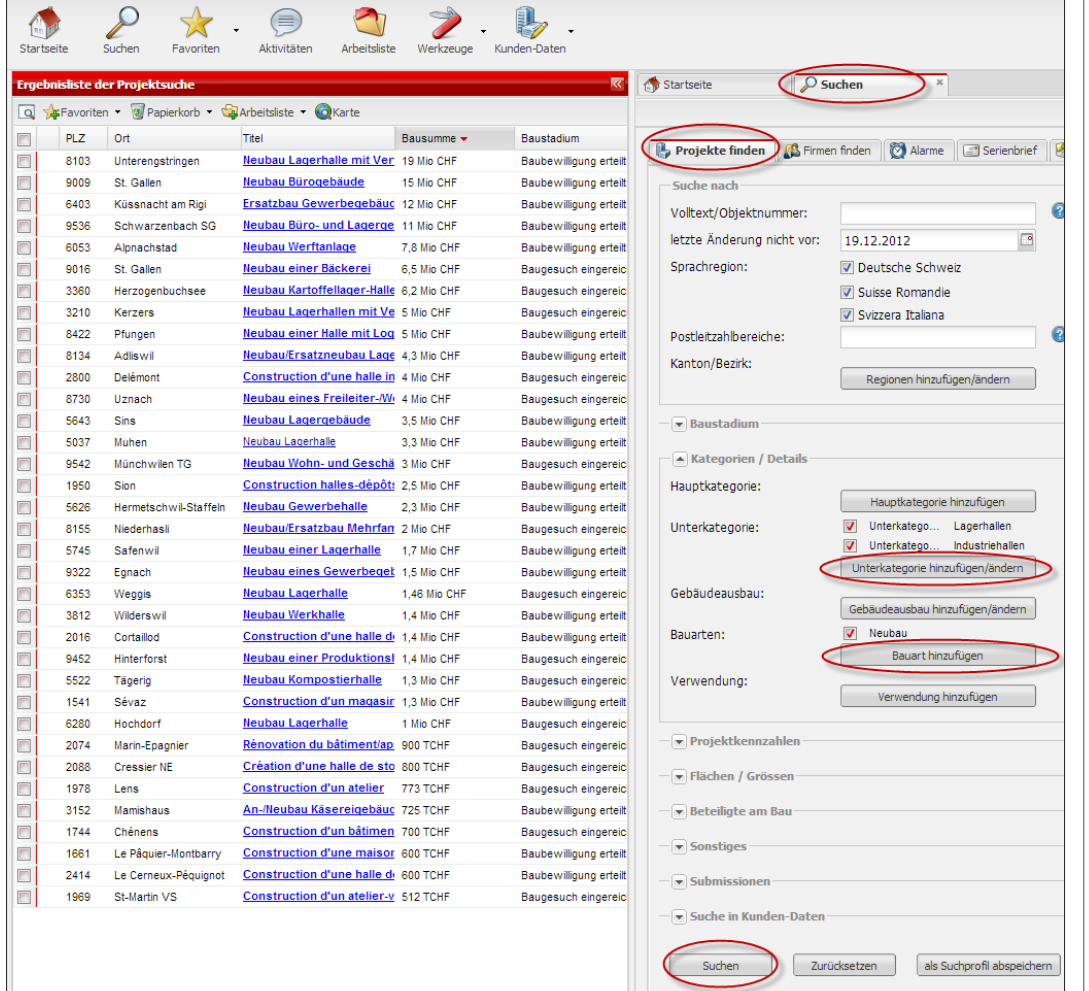

#### **DOCUMEDIA** Docu Media Schweiz GmbH Bahnhofstrasse 24 CH-8803 Rüschlikon Tel. +41 44 724 77 77 Fax +41 44 724 78 77 info@docu.ch

## Schritt 1 von 3

## Suchprofil definieren und Suche ausführen Definieren Sie eine neue

Suche. Wählen Sie hierfür die gewünschten Unterkategorien «Lagerhallen» sowie «Industriehallen» und wählen Sie die Bauart «Neubau». Führen Sie die Suche aus, indem Sie auf «Suchen» klicken.

## Ihr direkter Kontakt

Tel. +41 44 724 77 33 Fax +41 44 724 78 33 info@bauinfocenter.ch www.bauinfocenter.ch

Seite 1 von 2

Bau-/ Generalunternehmen / Handwerker

## BAUINFO-CENTER

Tipps und Tricks #3

**DOCUMEDIA** Docu Media Schweiz GmbH Bahnhofstrasse 24 CH-8803 Rüschlikon Tel. +41 44 724 77 77 Fax +41 44 724 78 77 info@docu.ch

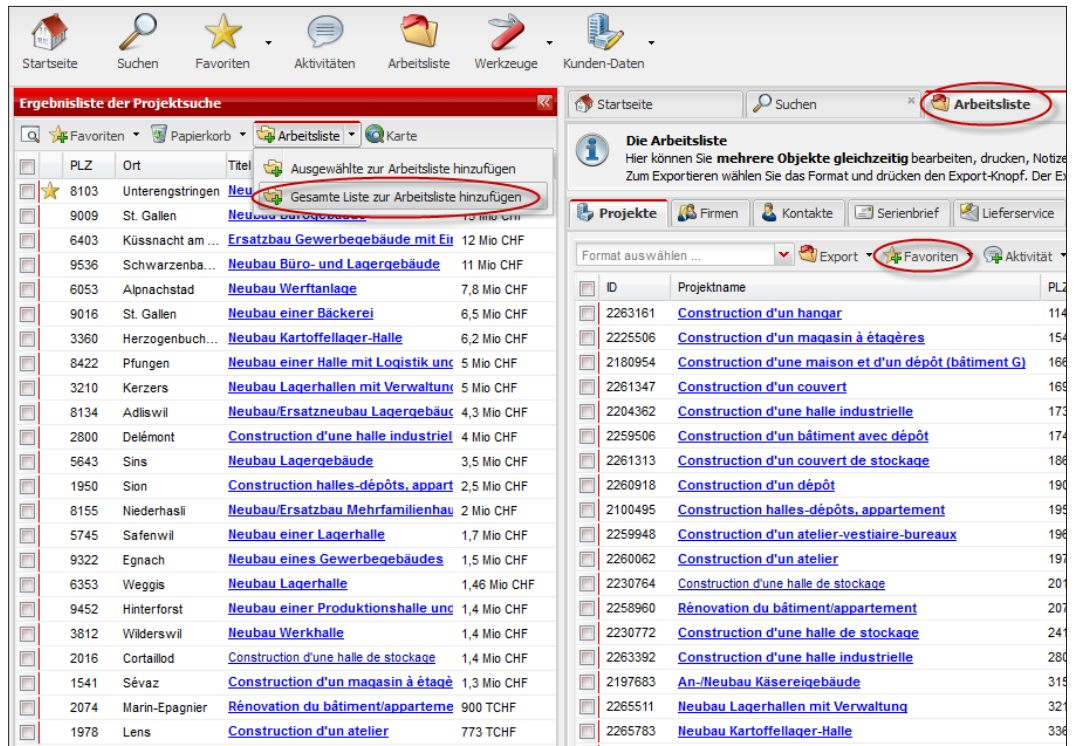

## Schritt 2 von 3

Suchergebnisse zur Arbeitsliste hinzufügen Fügen Sie die Ergebnisse der Projektsuche der leeren Arbeitsliste hinzu.

Gegebenenfalls müssen Sie hierfür zuerst alle Projekte aus der Arbeitsliste löschen. Sichern Sie daher diejenigen Projekte, die Sie behalten möchten, als Favoriten.

#### $\mathcal{P}$  $\bigcirc$ ⊜ 且.  $\overrightarrow{ }$ 企 \$ Suchen Aktivitäten Arbeitsliste Startseite Favoriten Werkzeuge Kunden-Dater Startseite  $\overline{\mathcal{P}}$  Suchen **Arbeitsliste** Ergel iste der Proje Q AFFavoriten • W Papierkorb • Q Arbeitsliste • Q Karte Die Arbeitsliste  $\bf{I}$ une Arnensussee<br>Hier können Sie **mehrere Objekte gleichzeitig** bearbeiten, drucken, Notizen und Aktivitä<br>Zum Exportieren wählen Sie das Format un<u>d drücken</u> den Export-Knopf. Der Export wird sich PLZ Ort Titel Bausumme - $\Box$ 回文 8103 Unterengstringen Neubau Lagerhalle mit Verwaltung: 19 Mio CHF Projekte **B** Firmen **&** Kontakte Serienbrief Lieferservice  $\Box$ 9009 St. Gallen Neubau Bürogebäude 15 Mio CHF  $\Box$ 6403 Küssnacht am ... Ersatzbau Gewerbegebäude mit Eir 12 Mio CHF Lieferart:  $\Box$ 9536 Schwarzenba... Neubau Büro- und Lagergebäude 11 Mio CHF Sofortdruck 6053 Alonachstad **Neubau Werftanlage** 7.8 Mio CHF  $\begin{array}{c} \hline \end{array}$ Quelle: Projekte  $\blacktriangledown$  $\Box$ 9016 St. Gallen Neubau einer Bäckerei 6,5 Mio CHF  $\ddot{\mathbf{Q}}$ ein Brief pro Projekt: Jia mit  $\Box$ 3360 Herzogenbuch... Neubau Kartoffellager-Halle 6.2 Mio CHF Architekt/Planer  $\overline{\mathbf{x}}$ mit Kontaktrollen:  $\Box$ Neubau einer Halle mit Logistik ung 5 Mio CHF 8422 Pfungen **IGN** Baunen 3210 Neubau Lagerhallen mit Verwaltung 5 Mio CHF  $\Box$ Kerzers  $\circ$  $\Box$ Neubau/Ersatzneubau Lagergebäug 4,3 Mio CHF 8134 Adliswil  $\sqrt{2}$ 2800 Delémont Construction d'une halle industriel 4 Mio CHF  $\Box$  $\Box$ 5643 Neubau Lagergebäude 3,5 Mio CHF **Sins** Beteiligten hinzufüger Construction halles-dépôts, appart 2,5 Mio CHF 1950 Sion  $\blacksquare$ Neubau/Ersatzbau Mehrfamilienhau 2 Mio CHF In 8155 Niederhasli Briefvorlage: Standard 1 (Deutsch)  $\overline{\phantom{a}}$ 5745 Neubau einer Lagerhalle 1,7 Mio CHF Safenwil  $\Box$ Neubau eines Gewerbegebäudes 1,5 Mio CHF 9322  $\blacksquare$ Egnach Serienbrief generierer  $\blacksquare$ 6353 Weggis **Neubau Lagerhalle** 1.46 Mio CHF Neubau einer Produktionshalle und 1.4 Mio CHF 9452 **Hinterforst** Neubau Werkhalle

## Schritt 3 von 3

### Serienbrief generieren

Im Serienbriefmenü wählen Sie als Empfänger «Architekt/ Planer» und die entsprechende Briefvorlage. Klicken Sie auf «Serienbrief generieren».

Der INFOMANAGER erstellt eine PDF-Datei, welche die Serienbriefe an die von Ihnen gewählte Empfängergruppe enthält.

## Ihr direkter Kontakt

Tel. +41 44 724 77 33 Fax +41 44 724 78 33 info@bauinfocenter.ch www.bauinfocenter.ch

Seite 2 von 2